新潟ユニゾンプラザ「特別会議室利用マニュアル」 2023 年 4 月1日更新

 本書は設備操作卓などの使用方法を予め覚えて いただくため作成したもので、事前貸出をいたし ますが、利用当日(鍵受取時)には返却願います。 ※同じものは特別会議室の音響ラックの上にあります。

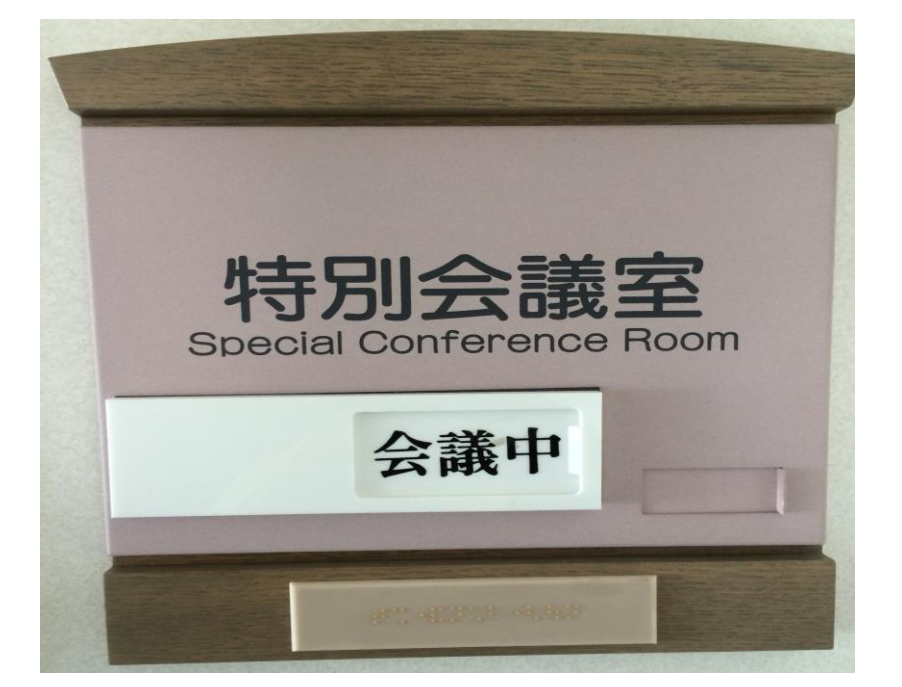

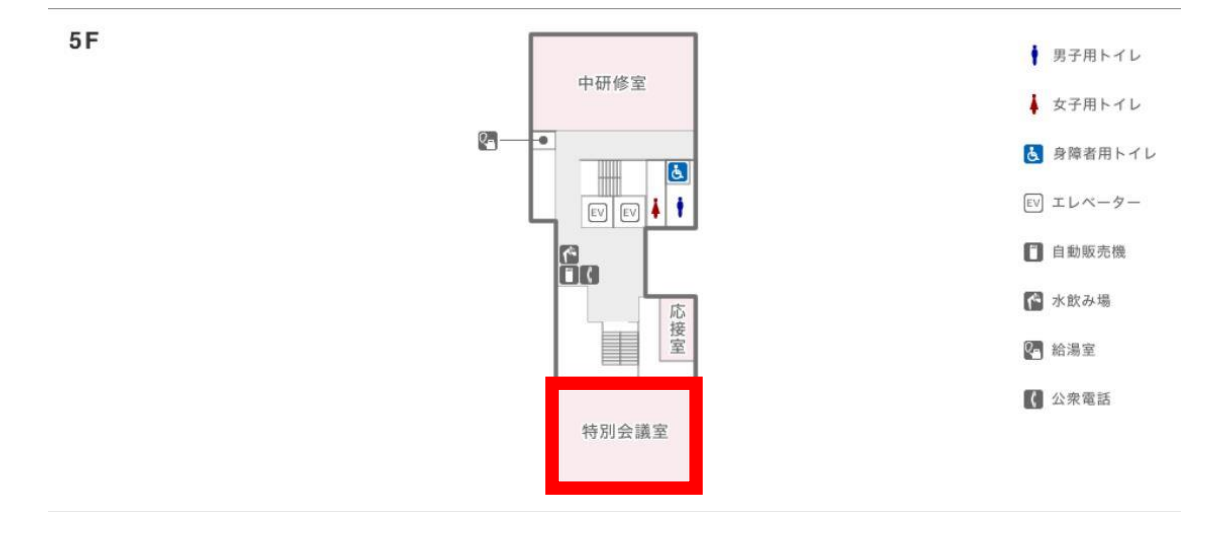

#### 当施設をご利用いただきありがとうございます。

ご利用前に下記の事項をお読み下さい。

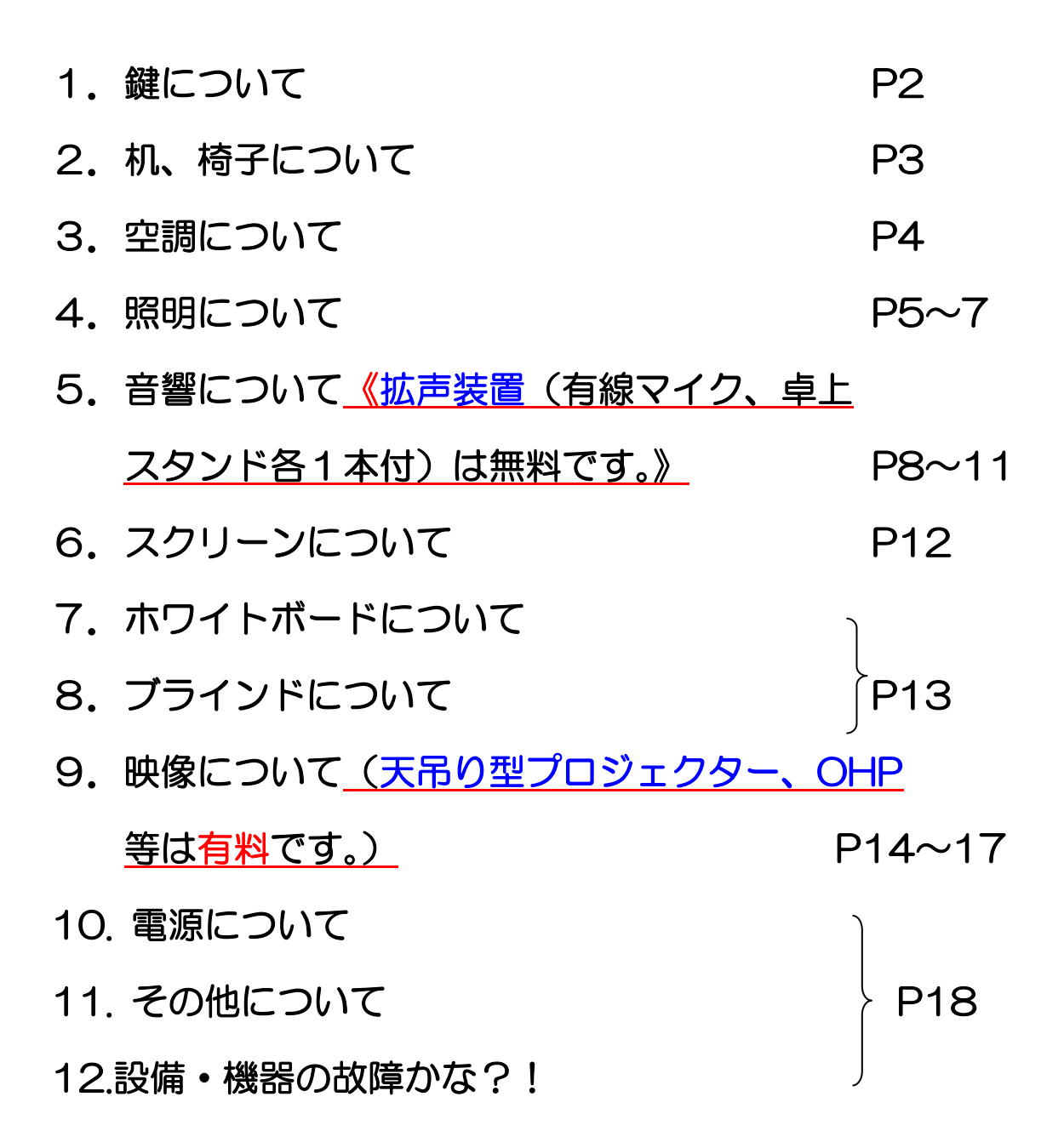

 ①部屋の鍵は、1階受付「管理事務室」にて受け取り部 屋の鍵を開けて下さい。

 ②ご利用を終えて部屋を出られる時は、窓が閉まってい る事、ブラインドが下がっている事を確認の上、部屋 のドアを全て施錠して、1階受付「管理事務室」に戻 して下さい。

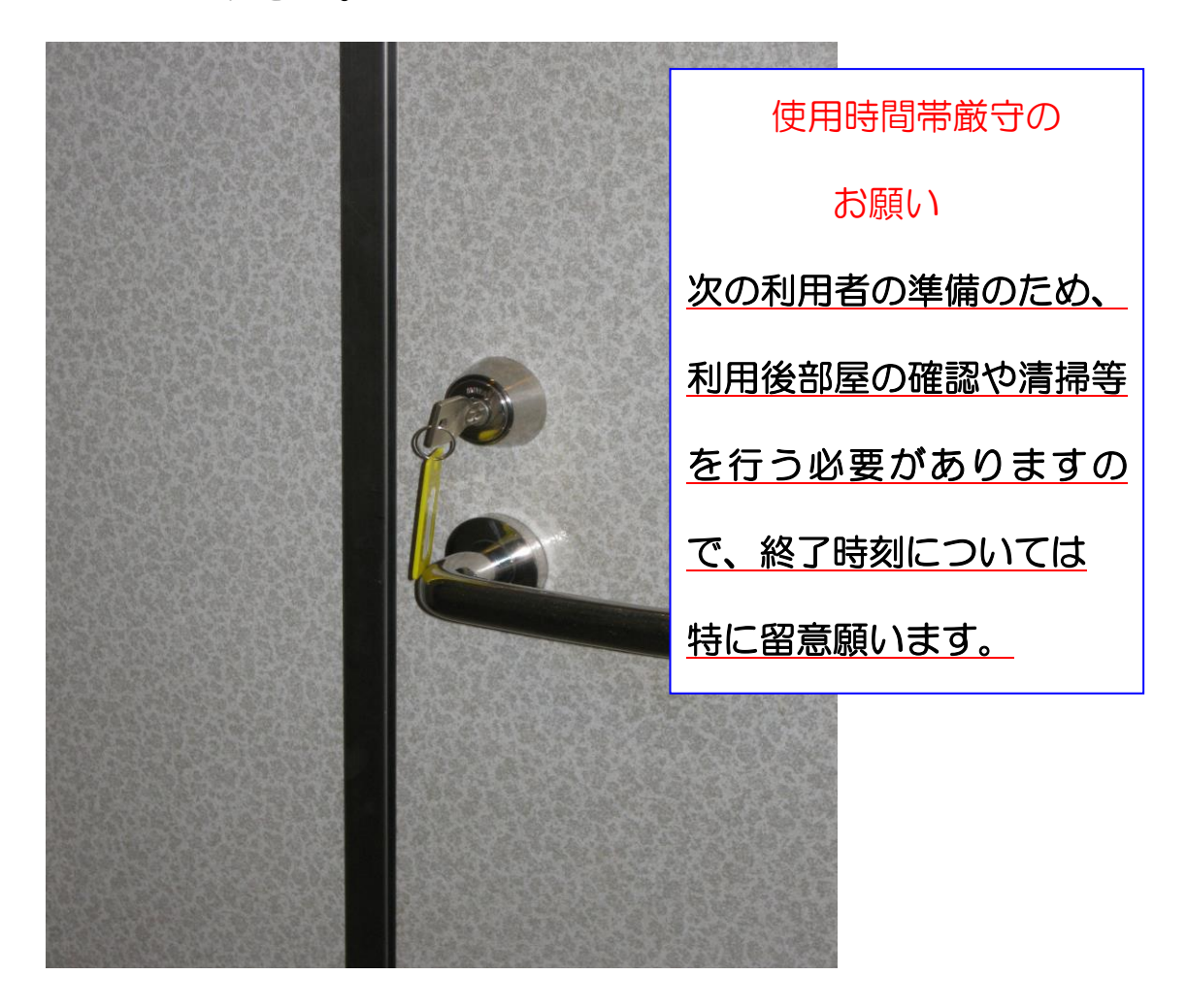

2. 机、椅子について

- ① 机・椅子は、配置図どおりのスクール形式の配置です。 (特別会議室机配置図参照)
- ② 全面をロの字形式で使用する場合は、

ホームページ掲載の図面を参照にして下さい。

じゅうたんを傷つけないように、机の移動の際はご注意 下さい。

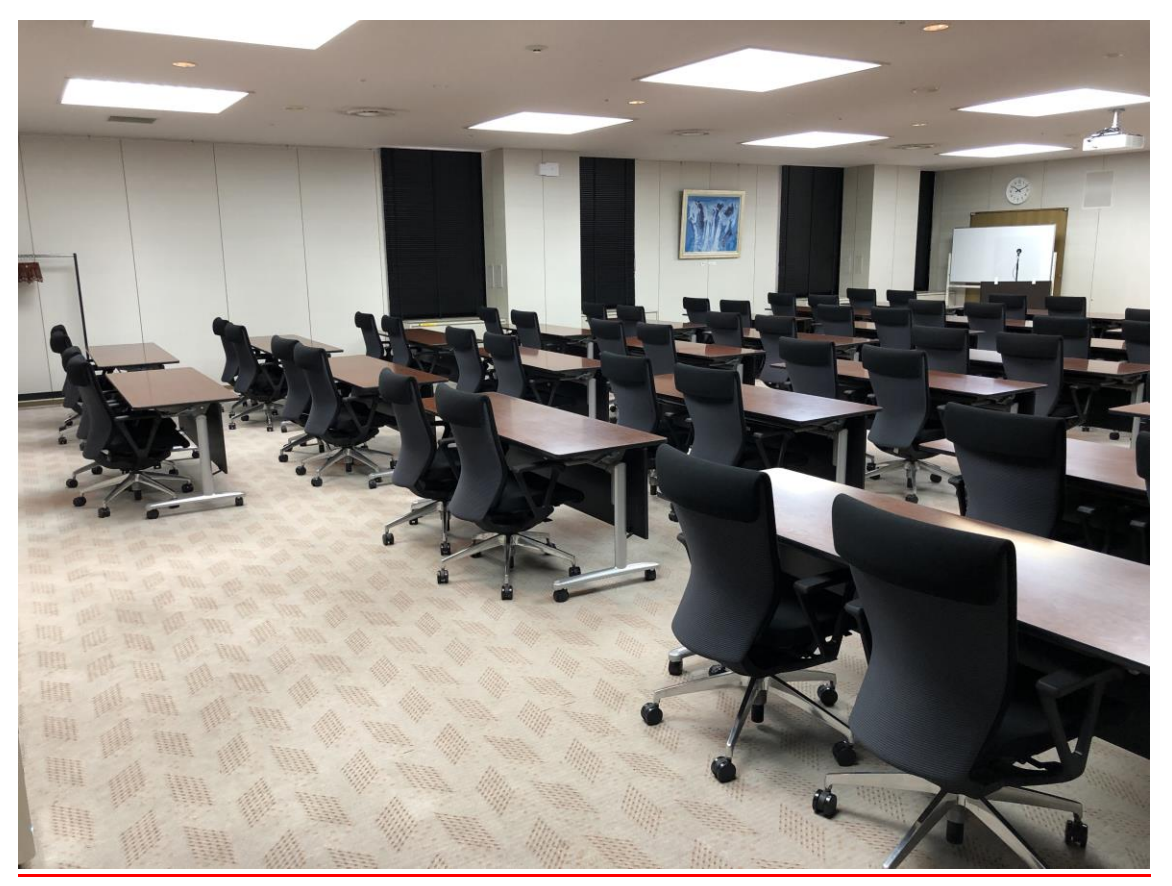

3.空調について

①冷房、暖房が必要な場合は、窓側にあるクリーム色の ボックス内のファンコイルの風量切り替えスイッチを入 れて下さい。

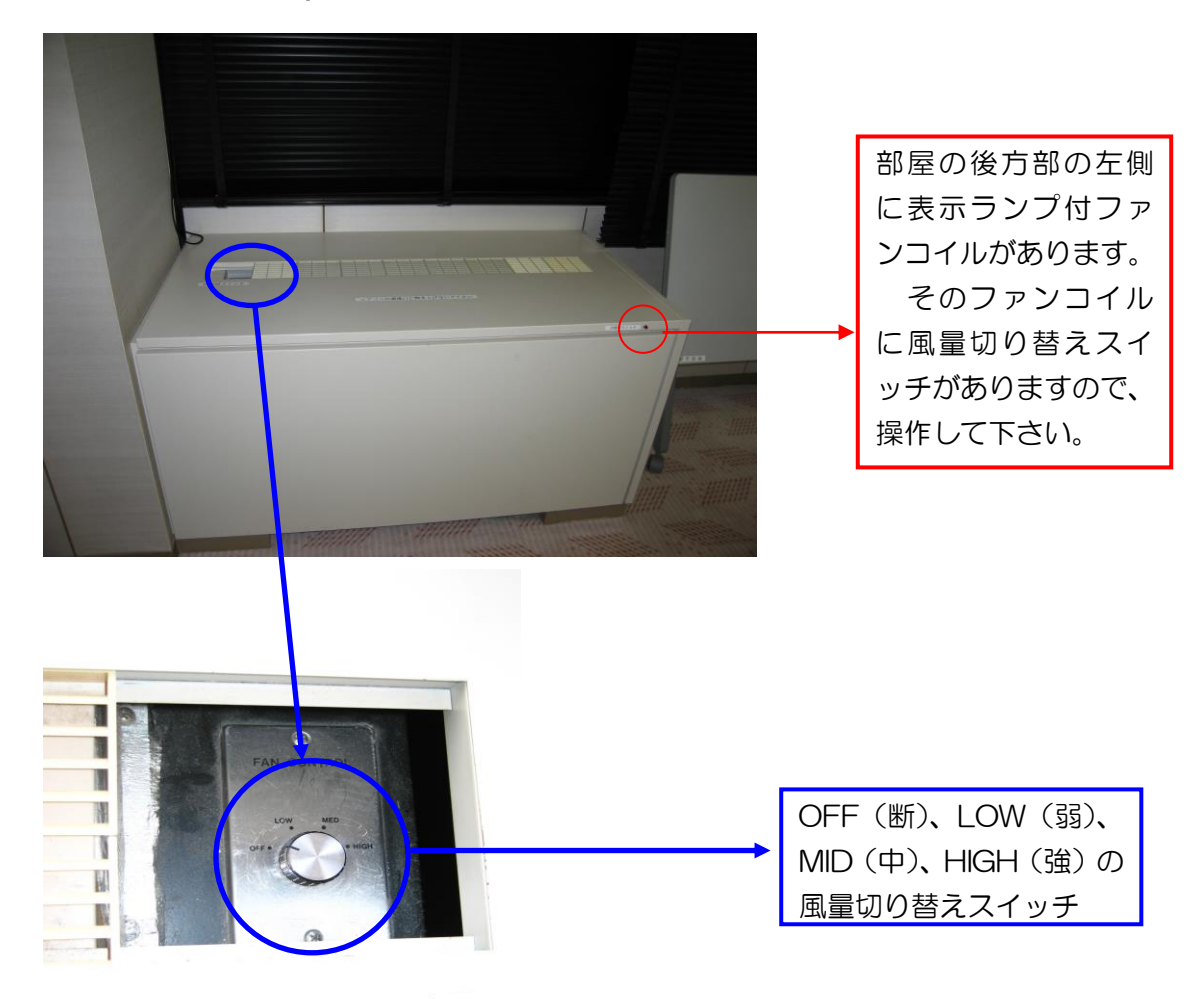

冷暖房スイッチ

②上記ファンコイルを入れても、冷えが悪かったり、

 暖まらない場合は、管理事務室にご連絡下さい。 (内線 100番、101番、113番)

## 4.照明について

## ①部屋全体を明るくする場合

 前方部のドアより入って、左側の壁面に照明スイッチが ありますので、部屋を明るくしてから、ご使用下さい。

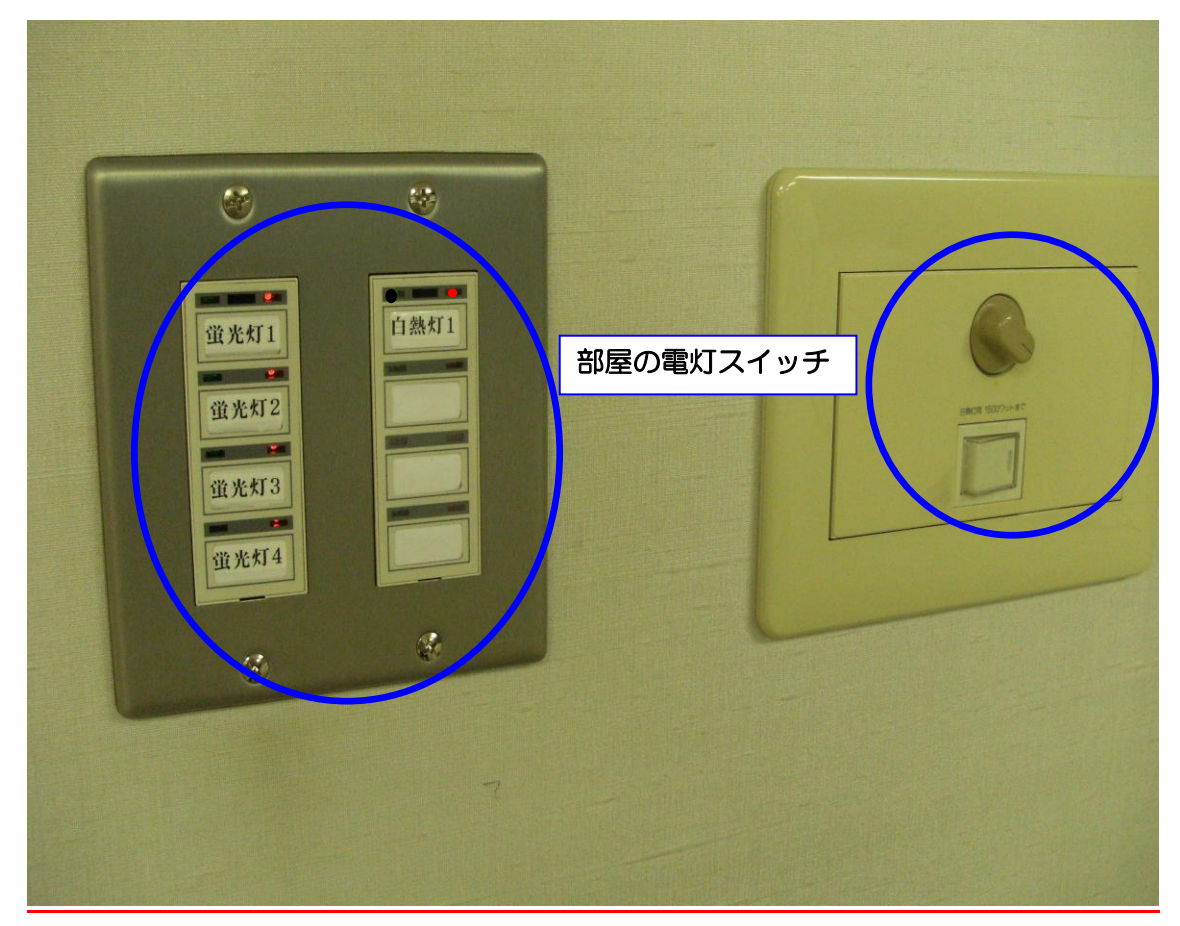

②映像機器をご使用の場合は、スクリーン前、講師席上部を 暗くし、映像を見やすくする。

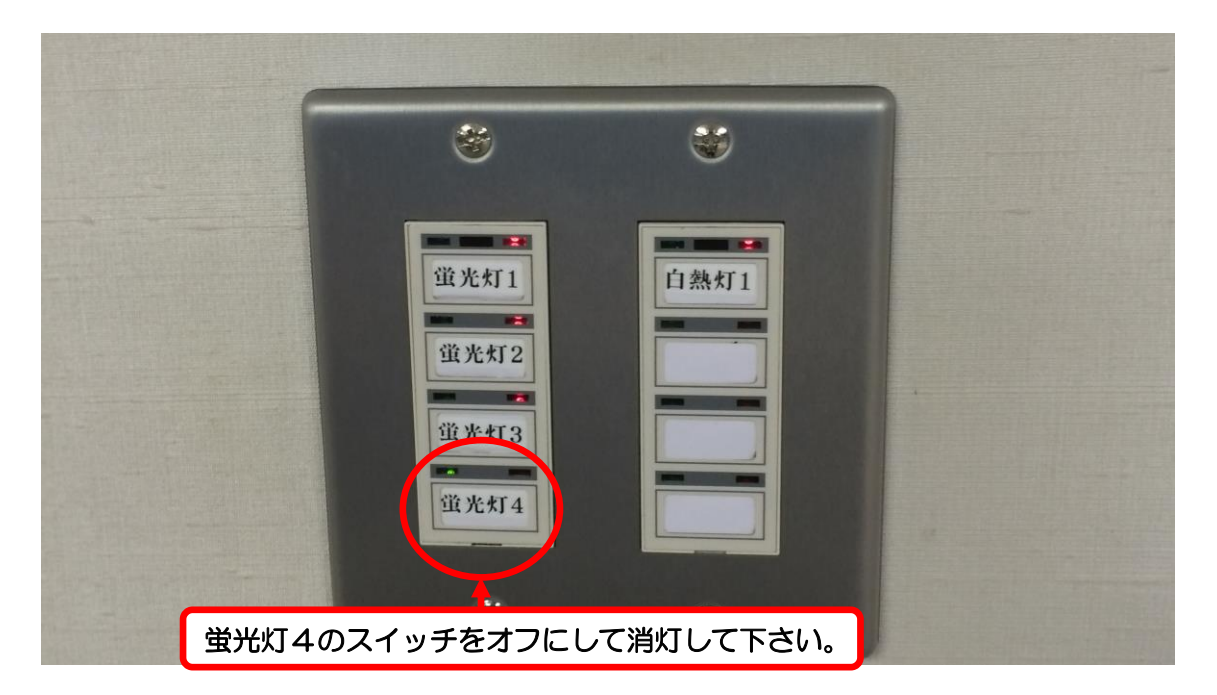

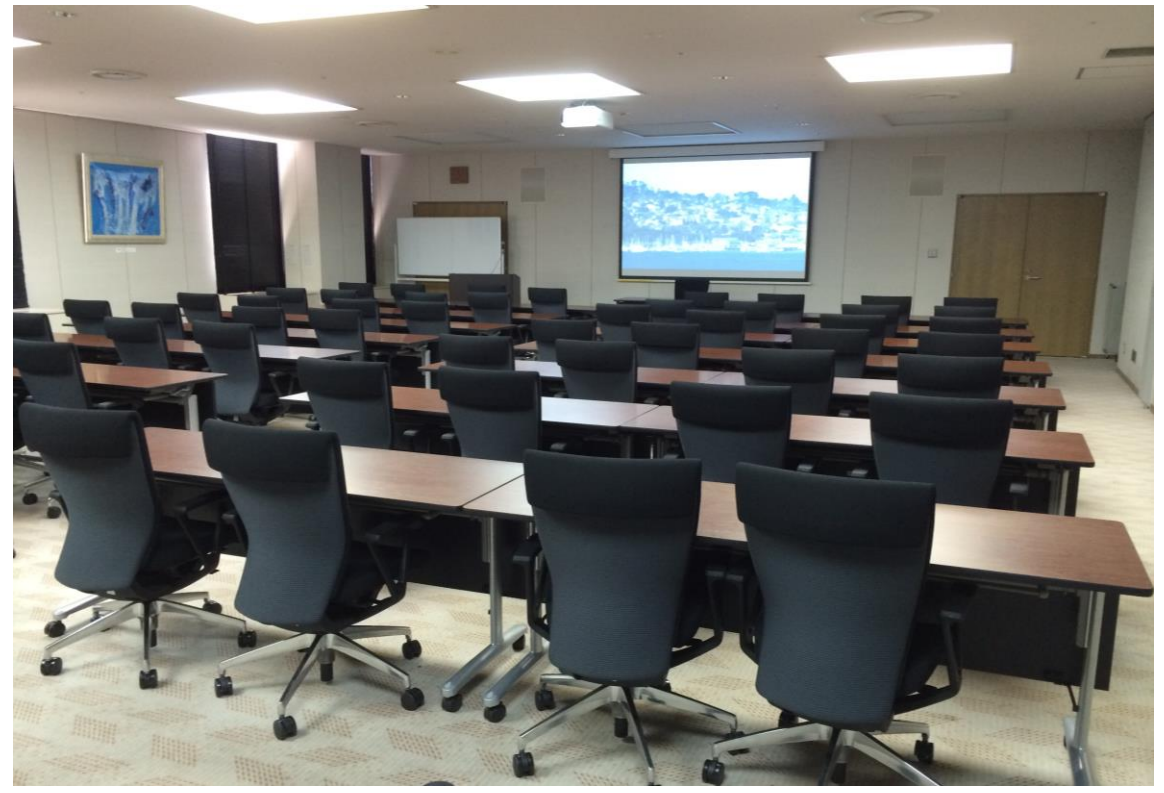

蛍光灯4のスイッチをオフにして消灯して、講師席上部の蛍光灯を消灯した状態

## ③白熱灯の灯だけにして、更に映像を見やすくする。

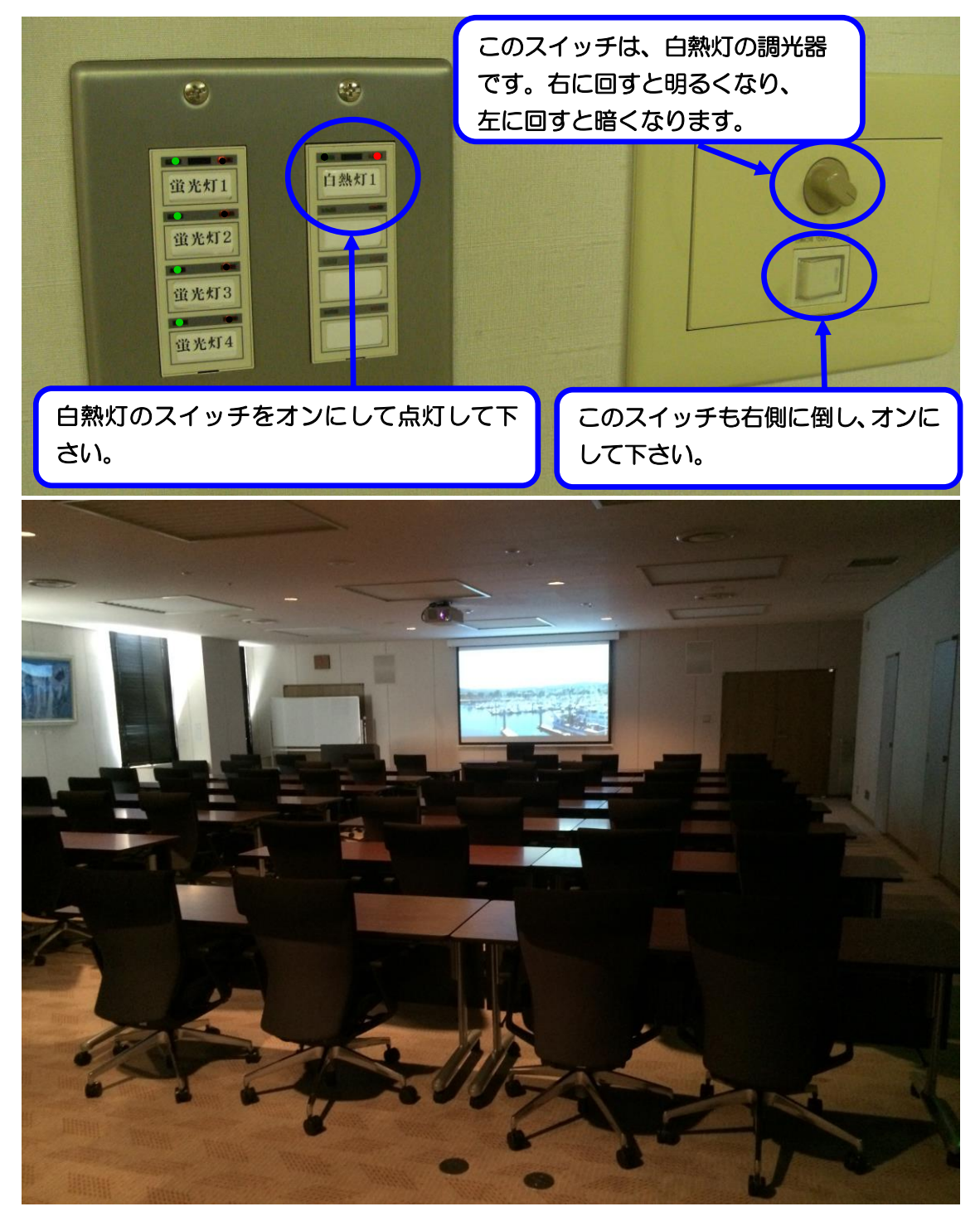

白熱灯スイッチのみオンにして、白熱灯だけの灯にした状態

5.音響について

 ①主出入り口のドアより入って右側の奥に映像・音響操 作卓がありますので電源を入れてご使用下さい。

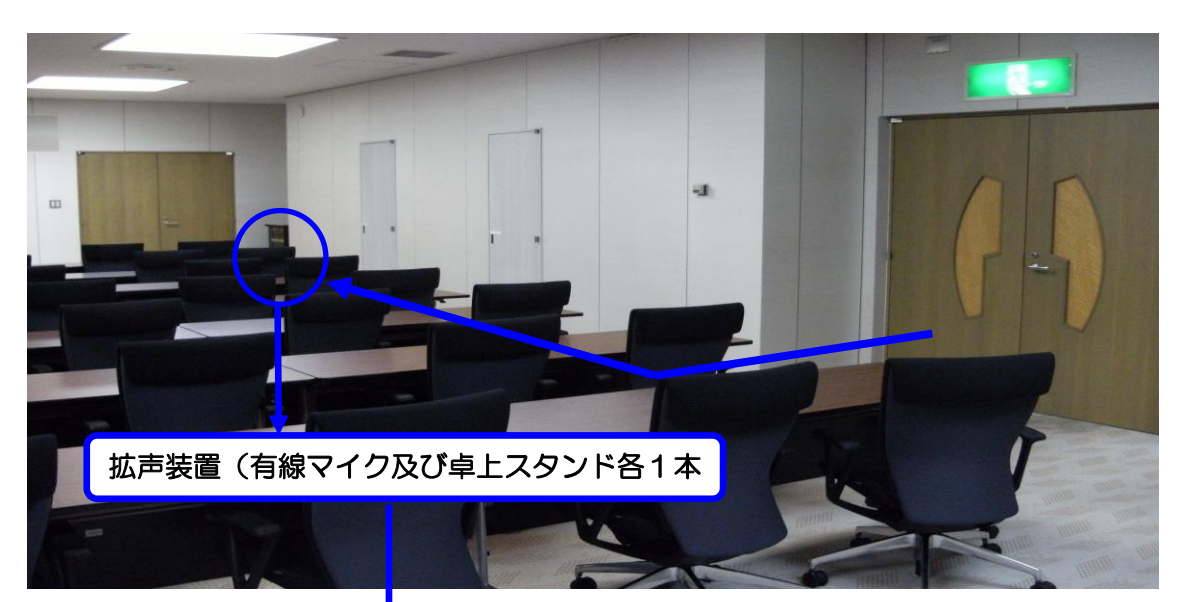

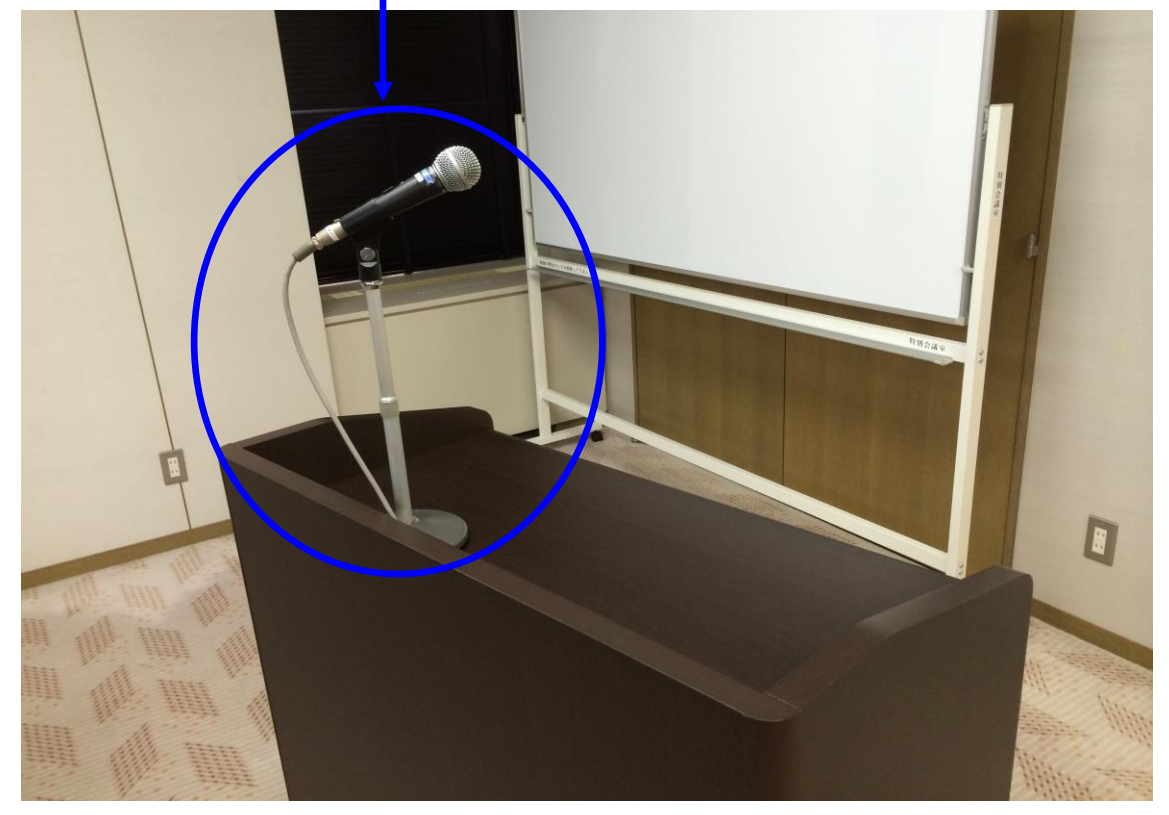

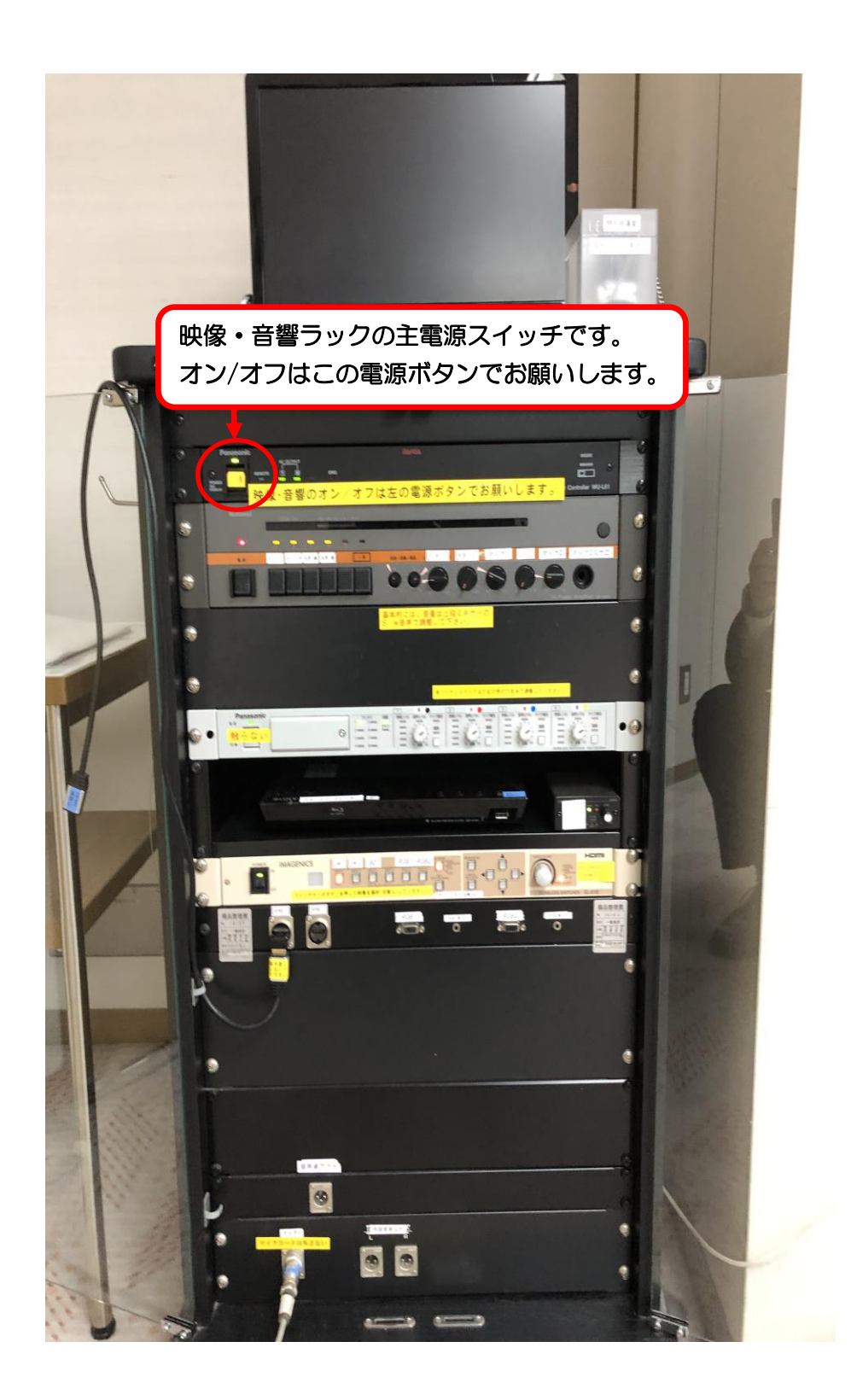

 ご利用の際は音響設備電源を入れた後、有線マイクを 音響設備ラックマイクコンセント1又は2に接続し、

 その後、マイクの手元スイッチを入れてご使用下さい。 また、ワイヤレスマイクは受信機電源が入っている事 ご確認後、ワイヤレスマイクの手元スイッチを入れて

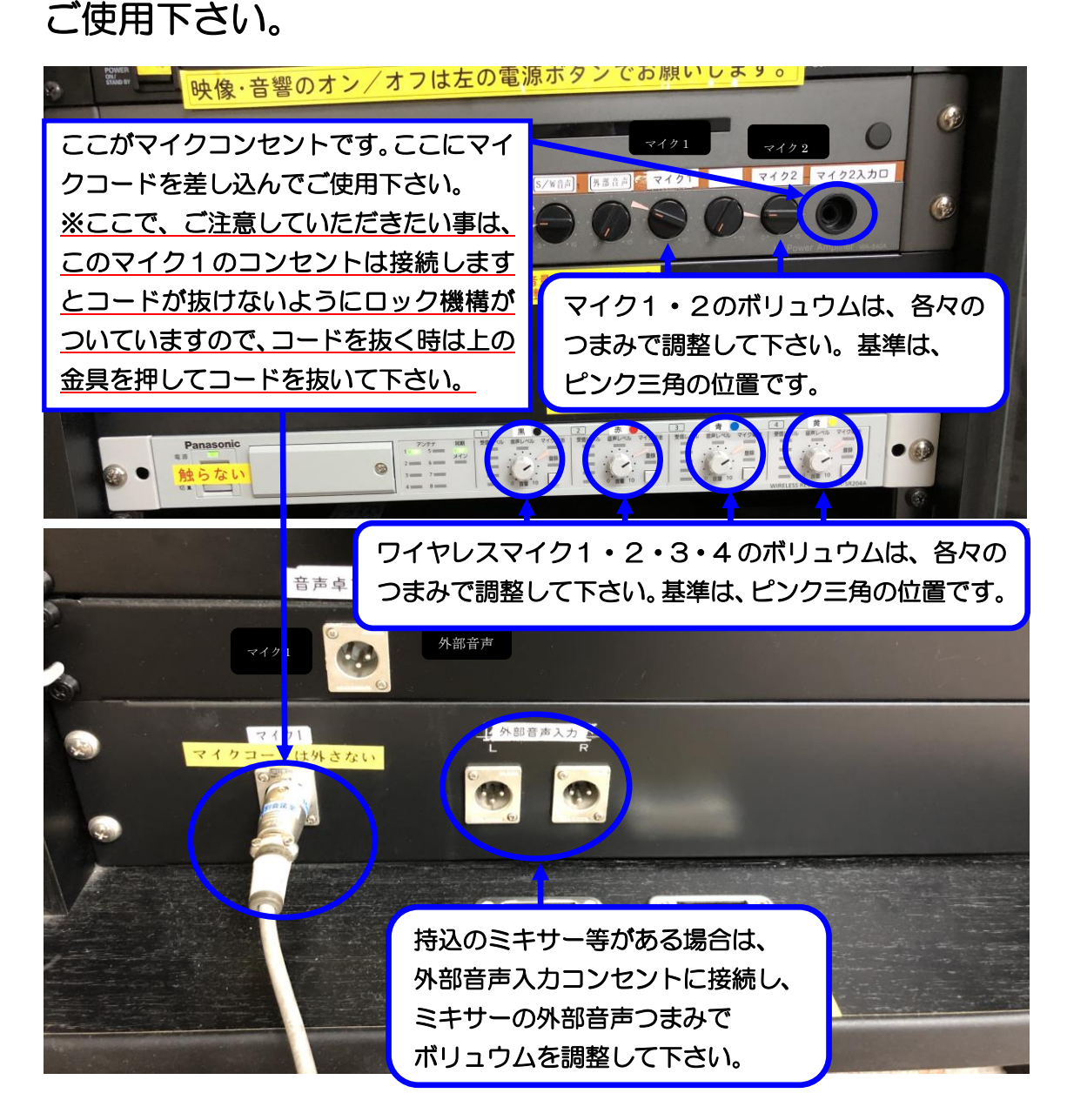

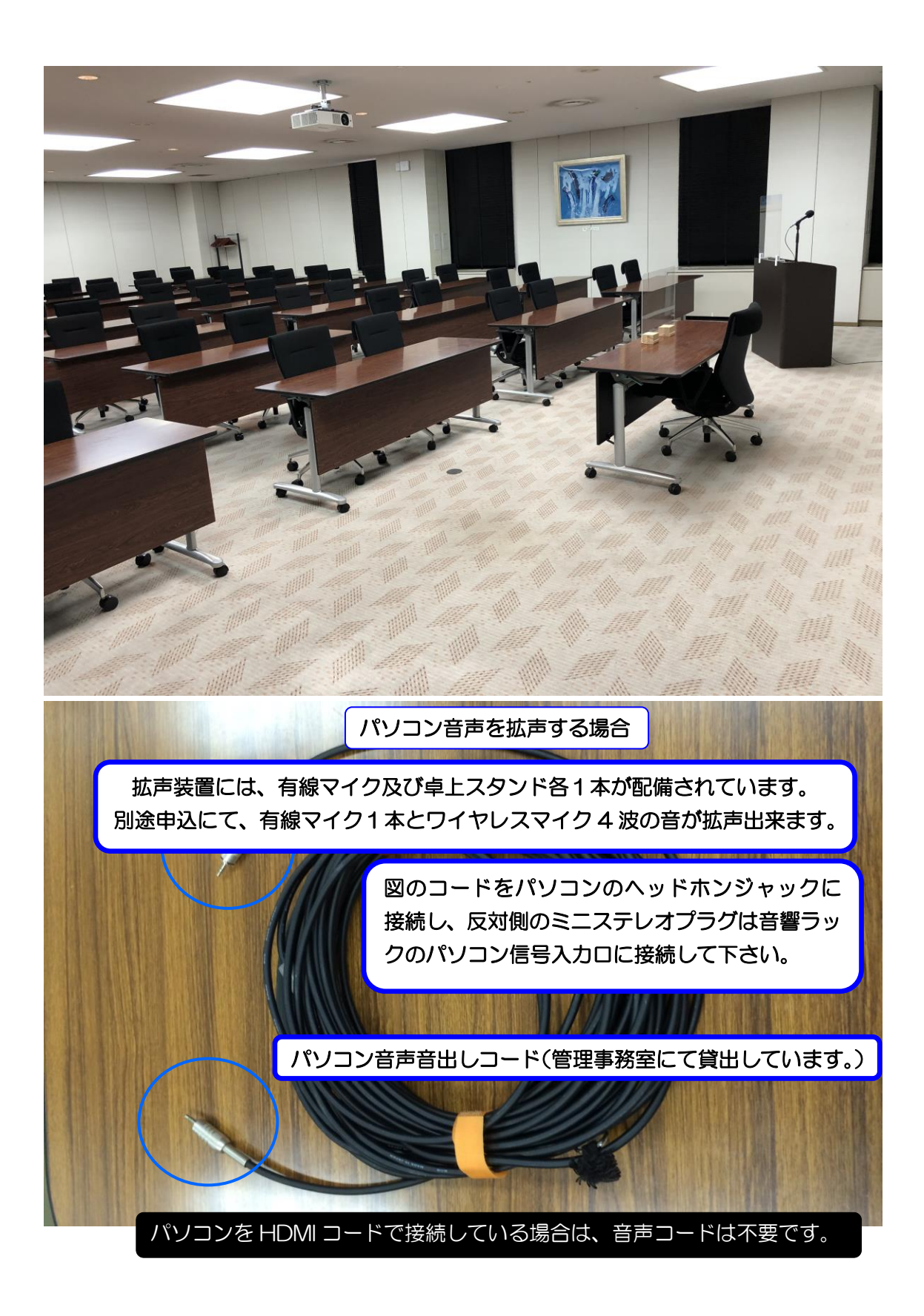

6.スクリーンについて

 スクリーンは部屋に標準装備されていますので、ご使用 の場合は、スクリーンのリモコンで操作して下さい。

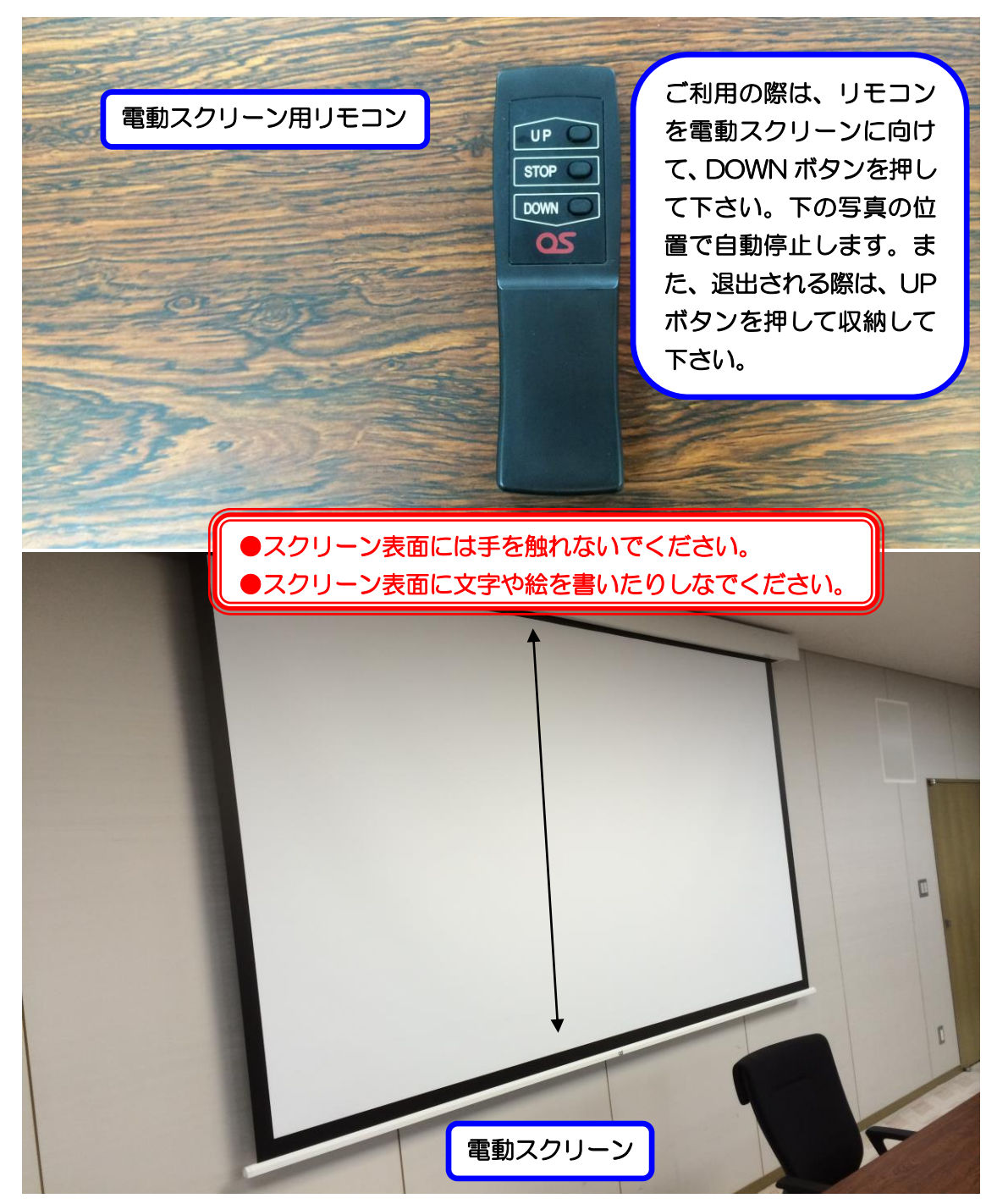

7.ホワイトボードについて

 移動式ホワイトボードは1台配備しています。 更にホワイトボードが必要な場合は管理事務室に お申し出下さい。

8.ブラインドについて

特別会議室のブラインド昇降は手動操作です。

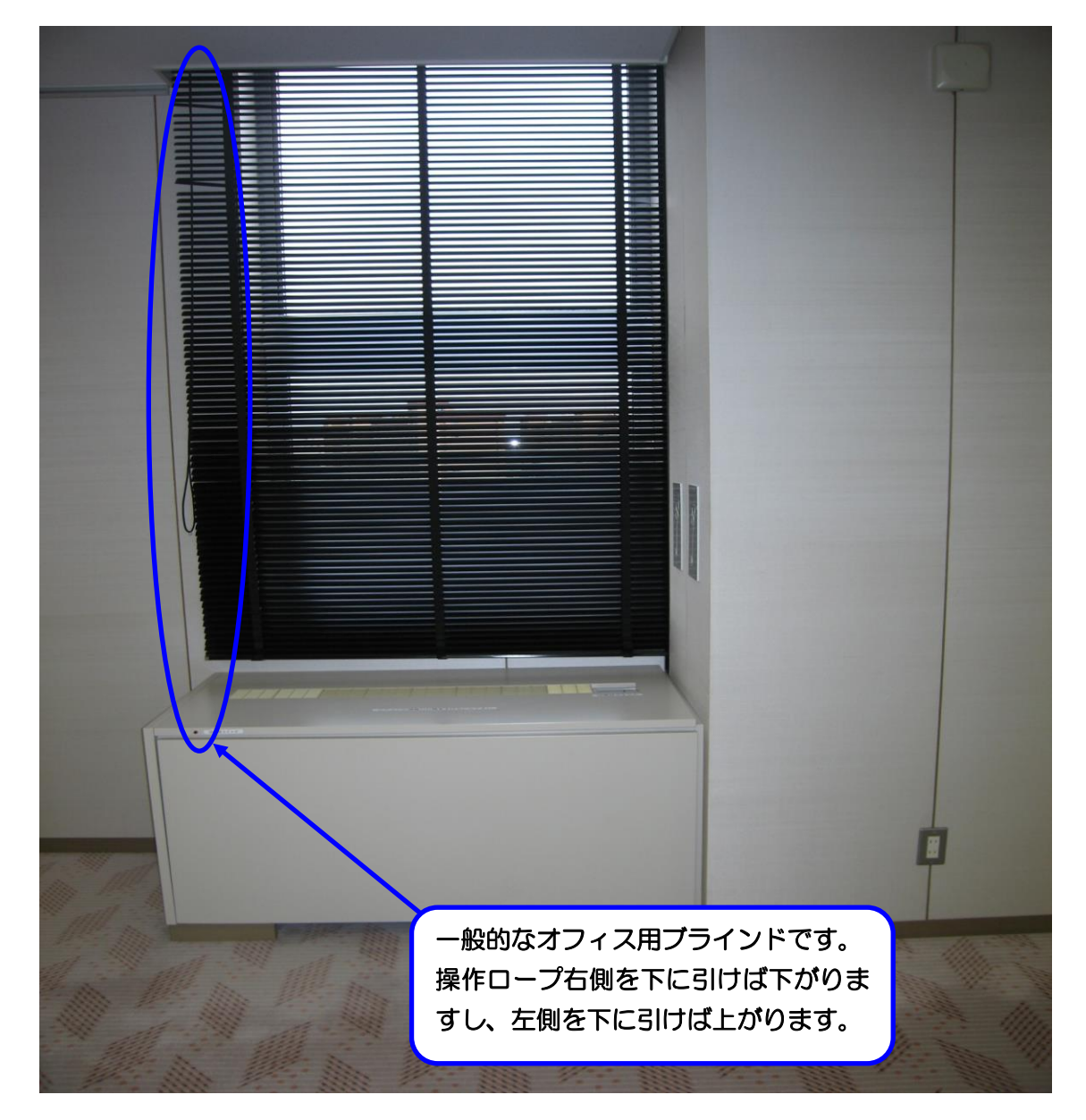

## 9. 映像について

 ご利用前、当日のお申込(有料)で液晶プロジェクター、 スライド機、オーバーヘッドプロジェクター(OHP)等の 映像をスクリーンに投影してご利用する事が出来ます。 ①天吊りプロジェクターをご使用になる場合は、プロジェ

 クター、ブルーレイプレイヤー2 つのリモコンを貸出し ますので、プロジェクターリモコンで電源ボタンを押し

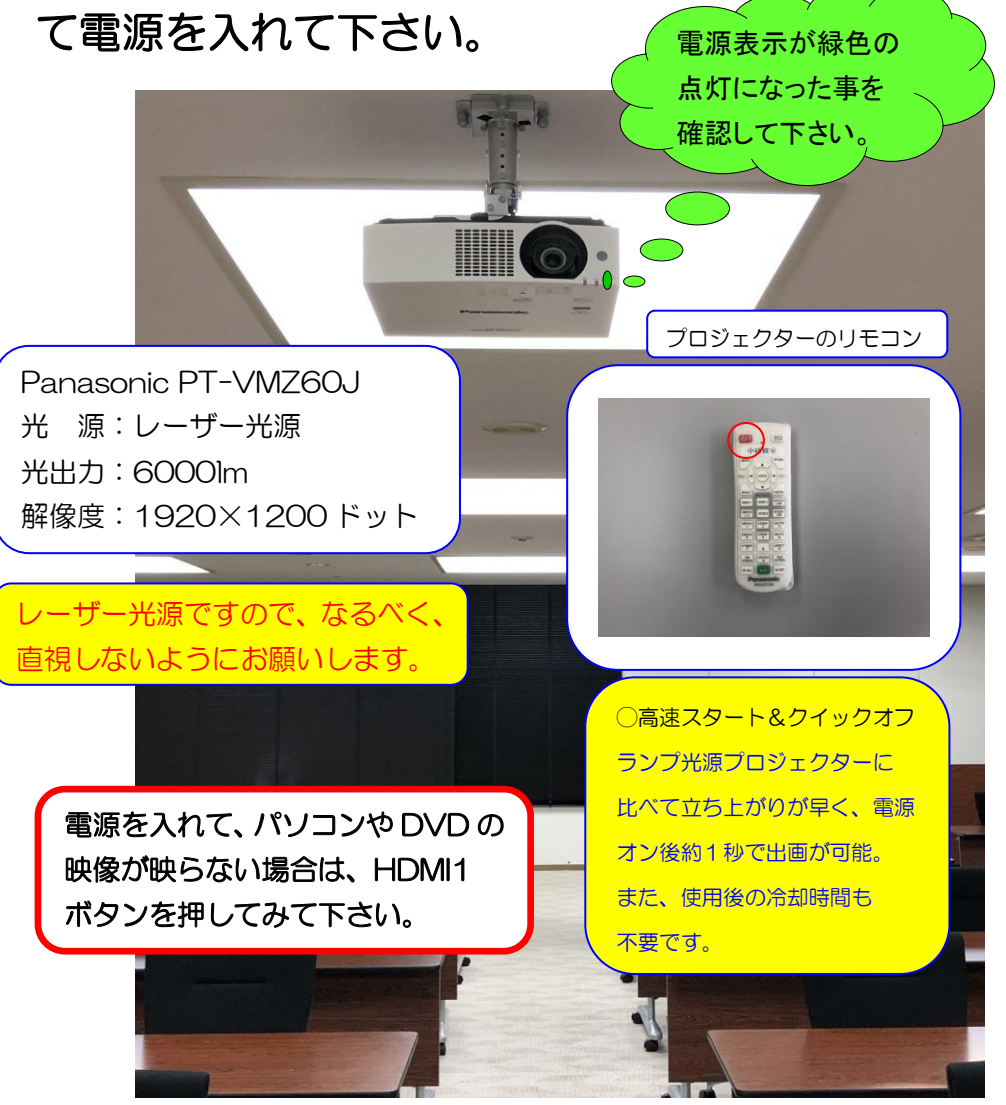

②パソコンの映像を映す場合は、パソコンとスイッチャー 下の映像入力パネルに HDMI ケーブル又は、

RGB ケーブルを接続して下さい。

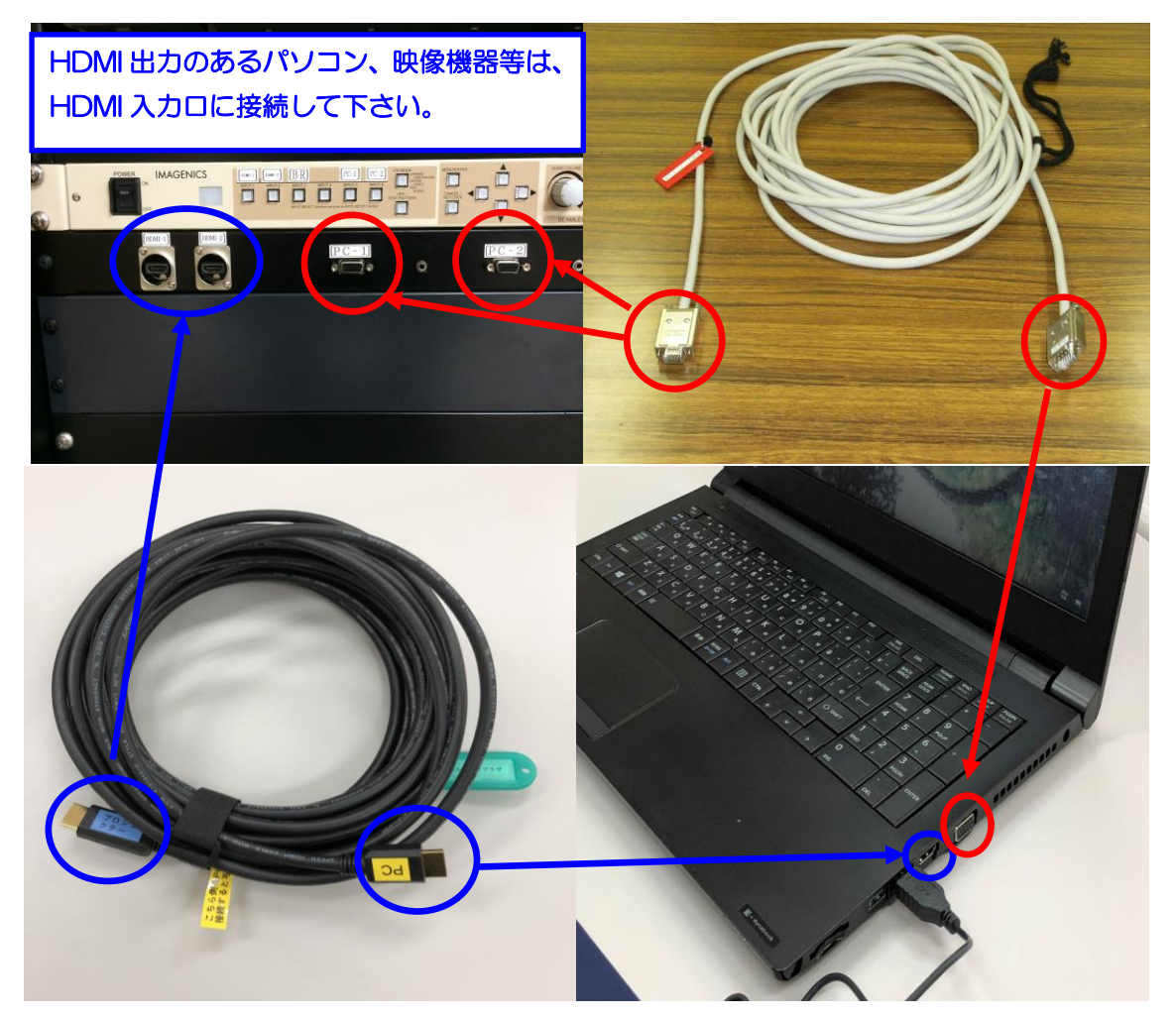

③パソコンケーブルの接続が完了しましたら、映像・音響 ラック内の映像スイッチャー信号切替選択ボタンで HDMI1・2 又は PC1・2 を選択して下さい。

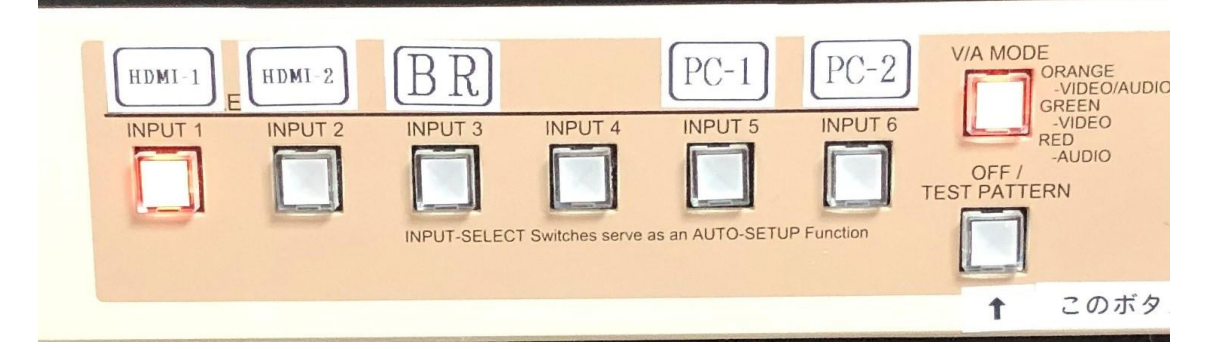

# 映像が映らない場合は、パソコン(OS Windows の 場合)下記の設定が考えられますのでご確認下さい。

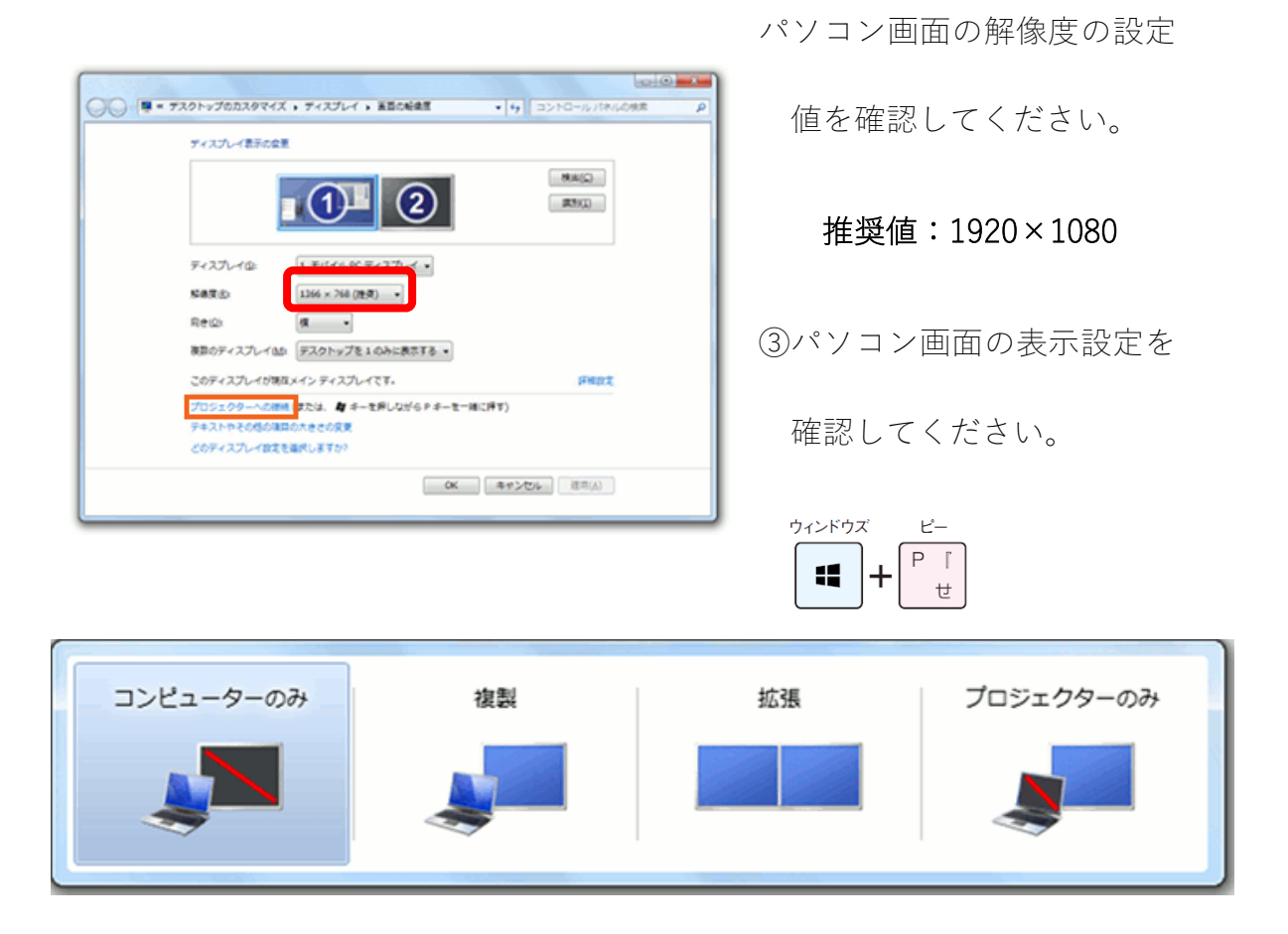

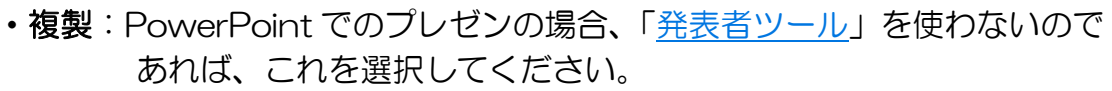

・拡張:PowerPoint でのプレゼンの場合、[「発表者ツール」](http://www.becoolusers.com/powerpoint/presenter-view.html)を使う際に、 これを選択してください。

④ブルーレイプレイヤーをご利用の場合は、ブルーレイ

 プレーヤーのリモコンで電源を入れて、トレー開閉ボタ ンを押して、ディスクを入れてトレーを閉じて下さい。 再生ボタン又は、決定ボタンを押して再生して下さい。 その後、映像スイッチャーの入力切替選択ボタンの BD

を選択して下さい。

電源ボタン オンに なると点灯します。

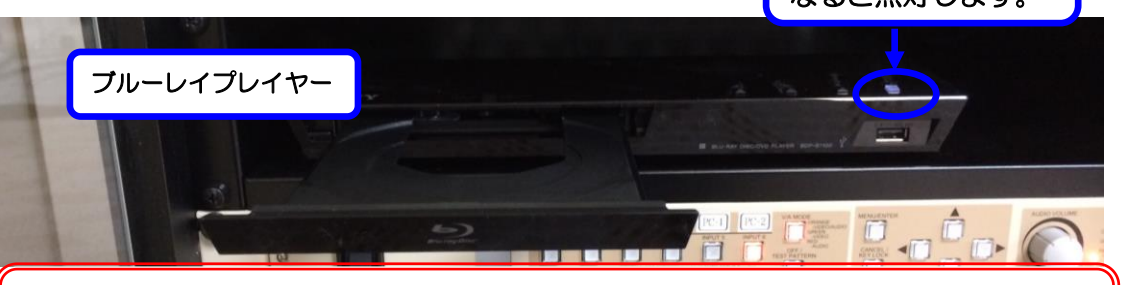

ブルーレイ、パソコン音声等の音量は、S/W 音声と AUDIO VOLUME で調整して下さい。(AUDIO VOLUME)はスイッチを奥に押すと色が変わります。(緑かオレンジ色点灯でご使用下さい。)

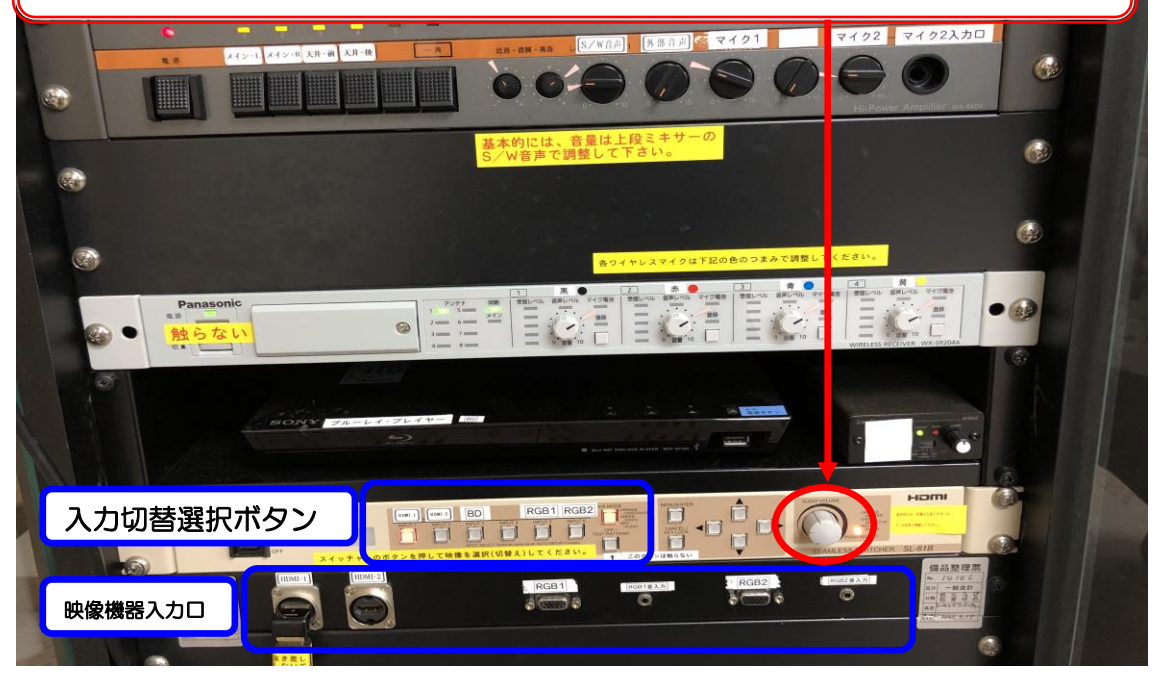

11 雷源について

 特別会議室には、壁の平行コンセントと床のコンセント を合わせて、20A(2Kw)3 回路で合計 6Kw 迄、使用出来 ますが電源をご使用される場合は、事前にお申込下さい。

(平行コンセントの位置については、別紙「特別会議室

机配置図」を参照して下さい。)

12.その他について

①受付用テーブルは2台ありますので、部屋の前にてご

使用下さい。

☆受付テーブルの追加使用は出来ませんので、ご了承下

さい。

13.設備·機器の故障かな?!

よくあるお問い合わせ

①マイクの音が出ないのですが?

音響ラックの主電源を入れてあるか、ご確認下さい。

②プロジェクターの映像が映らないのですが?

P14~17 をご参照下さい。